## RE-SIZING & SAVING IMAGES FOR USE ON THE PROJECTOR

After several discussions at the clubs digital evenings regarding the way in which images are displayed on the digital projector and the confusion about how best to re-size our images I thought a few words on the subject wouldn't go amiss.

The club's digital projector is capable of projecting images up to a certain pixel size, that size is W 1024 x H 768 ppi. Providing your image doesn't exceed these dimensions you can have any shape or size you want. Unfortunately this isn't the end as all projectors are sRGB devices and for our images to look as we intend them to be we need to make sure the image profile is set to this.

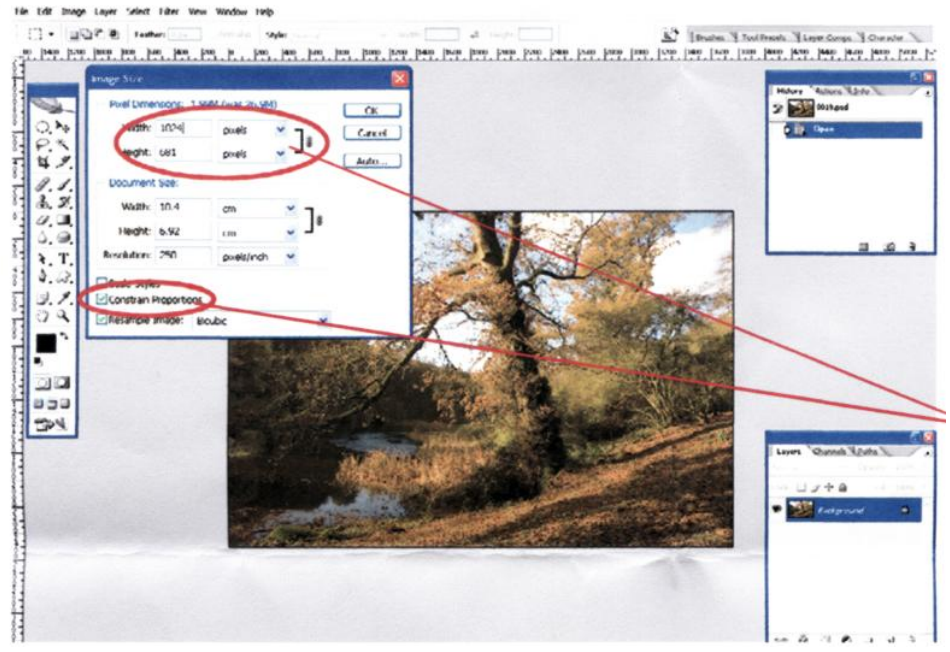

With your image open in Photoshop click on the file menu at the top left of your screen. From the drop down menu select Image Size, you will see this view. At the bottom left of the image size window there is a constrain box (marked in red) this should be checked. Now you can re-size your -image using the fields in the top left (marked in red) of the image size window. You only need to alter one of these depending on the orientation of your image, the other will now

automatically be constrained keeping the correct aspect ratio of your image. With this done, click OK.

Now we need so make sure we use the correct colour profile. It is important our image has the same profile as the projector for our images to be displayed as we intended. Click on the Edit menu at the top left of your screen (next to the file menu used earlier) and from the drop down list select Assign Profile. You will have three options, select Profile which is the bottom option. At the end of the field there is a down arrow. Click on this to get a drop down menu containing a list of profiles. Select sRGB. There may be several letters and numbers after the sRGB letters i.e. IEC61966-2.1, don't worry this is the correct profile. Now click OK.

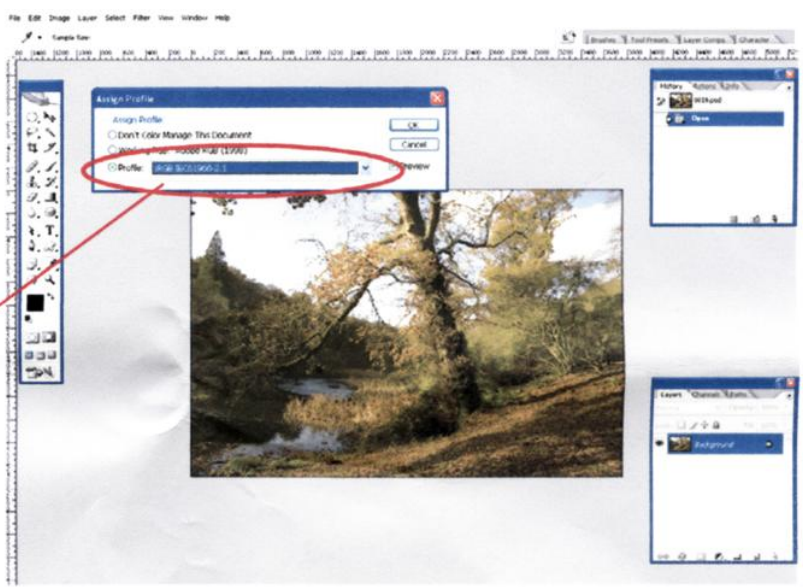

All you need to do now is save your image as either a JPEG (or preferably) TIFF. I hope this has been of some use, drop me an email if you have any questions.